- 1. Header styling not proper, shadow missing, check the HTML structure
- 2. Left panel height needs be adjusted as per the viewport/window size
- 3. Left Panel: Update the spacing between icon and menu text
- 4. 'Create New Document' button hover effect is not proper
- 5. Notification icon used from font awesome library, please check the HTML structure
- 6. For header right user dropdown, update the CSS for down arrow icon alignment
- 7. If I click on 'Create New Document', header seems to be overlapped on next page. Only rebranding pages will have the header changes and not old. If I refresh the page then it reloads the old header. Please check the scenario

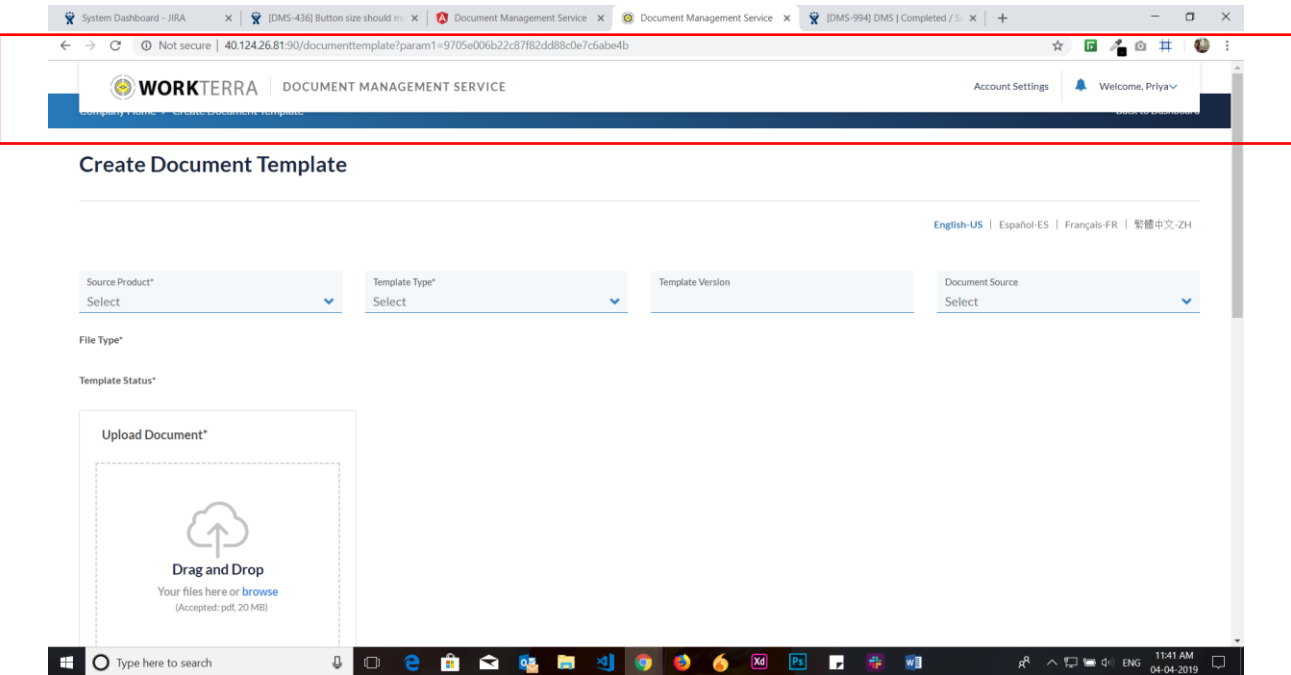